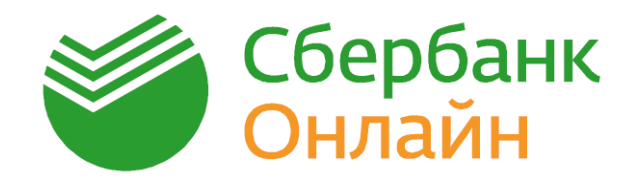

## Как подключить Автоплатеж за Интернет

### Войдите в Сбербанк Онлайн и выберите пункт меню «Мои автоплатежи» - «Подключить автоплатеж» 1

(для совершения единоразового платежа выберите пункт «Переводы и платежи»)

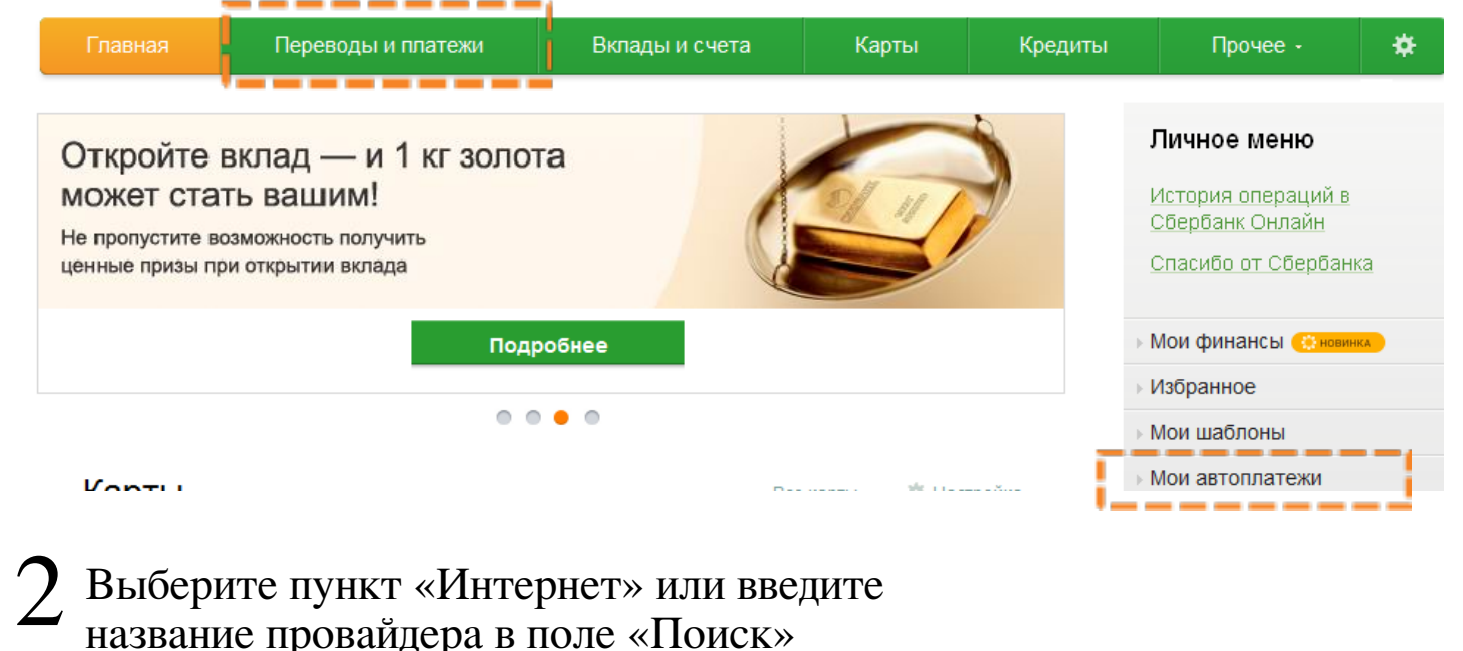

## Выберите пункт «Интернет» или введите название провайдера в поле «Поиск»

#### Поиск липецкая область г липецк Найти Q введите название, категорию услуги, ИНН или расчетный счет Обратите внимание! Поиск выполняется среди организаций, в адрес которых можно оформить автоплатеж. Мобильная связь Интернет и ТВ Интернет ŤВ ЖКХ и домашний телефон ГИБДД, налоги, пошлины,  $\mathbf{u}$ Квартплата бюджетные платежи Домашний телефон ГИБДД Водоснабжение Федеральная налоговая служба Газ Пенсионные фонды Теплоснабжение Охранные услуги, домофон Погашение кредита в другом ДСК, садовые товарищества банке

стр. 1 из 3

# З Выберите организацию-получателя платежа

## Поиск липецкая область г липецк

#### 2. Зеленая точка

Обратите внимание! Поиск выполняется среди организаций, в адрес которых можно оформить автоплатеж.

#### ← Назад к выбору услуг

Результаты поиска для: Зеленая точка ©

- 1. Зеленая точка Елец ИНН: 4807012604 Расч. счет: 40702810834410001430 <u>Интернет и ТВ</u> → Интернет
- 2. Веленая точка Липецк. ИНТЕРНЕТ vIHH: 4824081559 Pacy. cyer: 40702810235000000222 <u> Інтернет и ТВ</u> → Интернет

## Выберите карту списания и введите абонентский номер

Уважаемый клиент, операция возможна только с банковской карты.

## Подключение автоплатежа

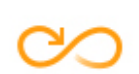

Для оформления автоплатежа заполните поля формы и нажмите на кнопку «Продолжить».

Поля, обязательные для заполнения, отмечены \*.

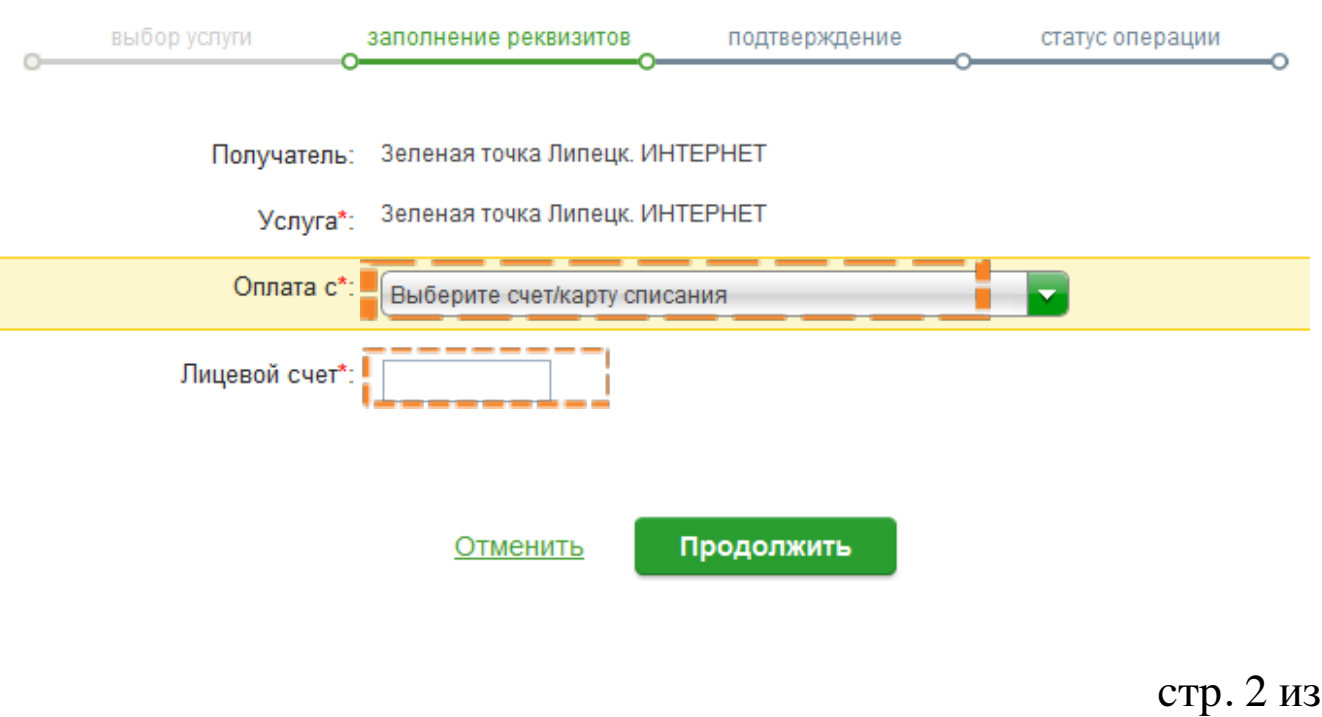

Найти

3

## Проверьте реквизиты, укажите дату и максимальную сумму платежа (можно указать текущую дату)

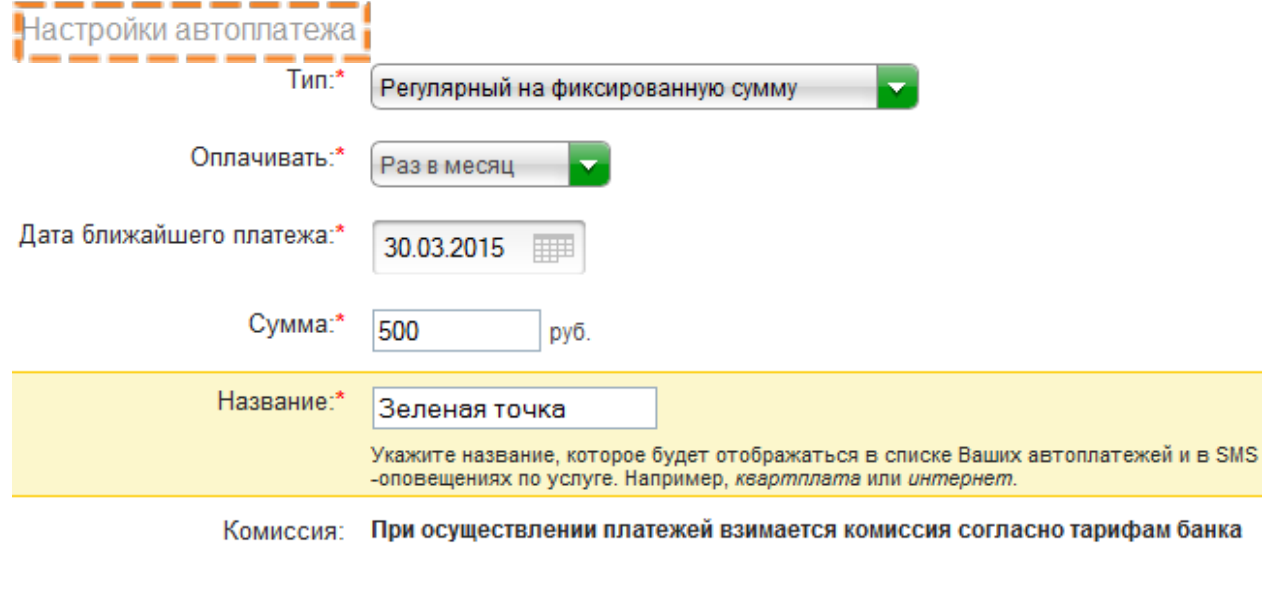

Отменить Оформить заявку  $6$  Подтвердите создание автоплатежа по SMS

Отменить

5

Подтвердить по SMS

Другой способ подтверждения

#### Автоплатеж подключен, дождитесь СМС с подтверждением 7

Настройки автоплатежа

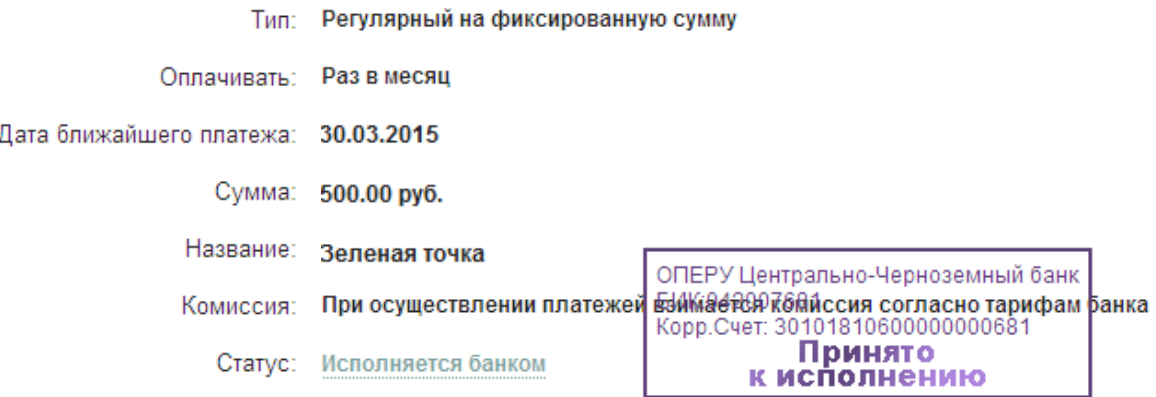

#### Регистрация в Сбербанк Онлайн Если вы уже зарегистрированы

Войти

Регистрация Нужна карта Сбербанка и мобильный телефон

стр. 3 из 3